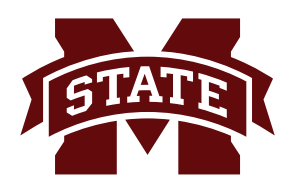

## **MISSISSIPPI STATE UNIVERSITYTM INFORMATION TECHNOLOGY SERVICES**

# **Telephone Dialing Instructions**

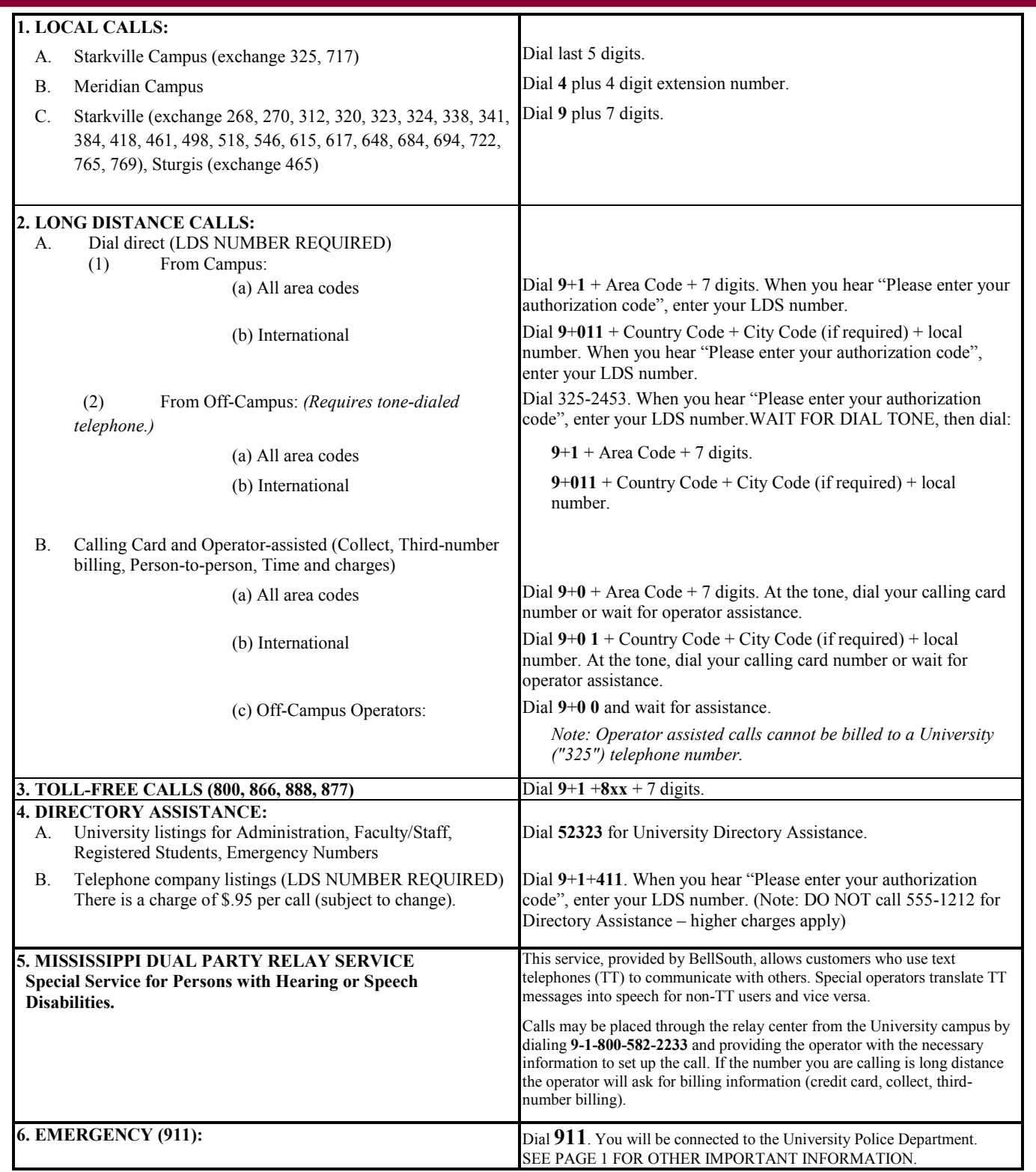

![](_page_1_Picture_0.jpeg)

# **MISSISSIPPI STATE UNIVERSITYTM INFORMATION TECHNOLOGY SERVICES**

# **Custom Dialing Features**

The university telephone system includes a number of custom dialing features to enhance your calling capabilities. The following describes the available features and gives instructions on how to use them.

When you are instructed to LINK, perform the following step based on the type of telephone you are using:

![](_page_1_Picture_221.jpeg)

### **ALL PHONES - These features are available on ALL telephones on the University Telephone System.**

![](_page_1_Picture_222.jpeg)

![](_page_2_Picture_272.jpeg)

## **ADMINISTRATIVE - These features are available on lines programmed for Administrative class of service.**

![](_page_2_Picture_273.jpeg)

![](_page_3_Picture_233.jpeg)

## **RESIDENCE HALL - These features are available only on lines programmed for Residence Hall class of service.**

![](_page_3_Picture_234.jpeg)

![](_page_4_Picture_0.jpeg)

# **MISSISSIPPI STATE UNIVERSITYTM INFORMATION TECHNOLOGY SERVICES**

# **VoiceMail Instructions**

VoiceMail is an application of voice processing technology which allows authorized subscribers to record, send and receive voice messages to/from other subscribers from any touch-tone telephone 24 hours a day. In addition, anyone who calls a VoiceMail subscriber can be routed to VoiceMail when the subscriber is unavailable. VoiceMail will automatically answer with the subscriber's personal greeting and allow callers to leave a message.

Here are some suggestions to make VoiceMail work for you when you are routed to a VoiceMail mailbox:

### **I. LEAVE A MESSAGE**

- Skip over the personal greeting: Press "E" ( the **3** key) immediately upon hearing the personal greeting to **E**scape to the record mode. VoiceMail will play the tone indicating that you can begin recording a message.
- Replay, re-record, or append to a message: You may wonder how your message sounds or wish you could change or add to it.
	- To **R**eview your message, press "**R**" (the **7** key).
	- To **D**elete it and start again, press "**D**" (the **3** key).
	- To **A**ppend to your message and continue recording, press "**A**"(the **2** key).
- **• Deliver your message**: When you are satisfied with your recorded message, just hang up. Your message will be posted in the called party's VoiceMail mailbox.

#### • **II. HANG UP WITHOUT LEAVING A MESSAGE**

If you do not wish to leave a message, hang up before the personal greeting finishes. If you have already been prompted to begin recording your message when you decide you wish to hang up, press **3** and hang up immediately. This will avoid the situation where a "blank" message is left in the subscriber's mailbox.

### **III. TRANSFER OUT OF VoiceMail**

If you need to talk to someone immediately, press 0. You will be transferred to someone within the office who can provide assistance. *(Not applicable if you are calling a residence hall, fraternity, or sorority telephone.)*

We hope that you will find these suggestions helpful when your call is routed to a VoiceMail mailbox.

#### **Important Notice**

If you do not have VoiceMail on your line, DO NOT "call-forward" your telephone to a VoiceMail subscriber. The VoiceMail system will not allow your calls to be forwarded to the other person's VoiceMail mailbox. If a non-subscriber forwards calls to a subscriber's line, callers may unexpectedly be transferred to the VoiceMail system greeting ("*You have reached the MSU VoiceMail message desk* ...."); a confusing situation for the caller. The BEST solution to this call forwarding problem - become a VoiceMail subscriber!

**SUBSCRIBER INSTRUCTIONS.** To sign on to VoiceMail, choose the applicable procedure from the following:

#### **From your campus telephone**

Dial **56245**. You will hear "Hello [your name]. Please enter your passcode."

**Enter your passcode.**

**From another VoiceMail subscriber's campus telephone.**

Dial **56245**. You will hear "Hello [other subscriber's name]. Please enter your passcode.

**Press\*.** You will hear "You have reachedthe MSU VoiceMail Message Desk."

**Enter your mailbox number (5 digits) followed by \*.**

**Enter your passcode.**

### **From any other telephone**

Dial **662.325.6245**. You will hear "You have reached the MSU Voicemail message desk."

**Enter your mailbox number (5 digits) followed by \*.**

**Enter your passcode.**